# **LE TELEPAIEMENT AU COLLEGE JULES FERRY DE TERRASSON**

1

1. Présentation générale

2. Connexion sur TéléServices, interface pour suivre vos factures

(Même identifiants et mots de passe que pour les bourses de collège).

3. Trois onglets à exploiter dans TéléServices

4. le paiement en ligne avec TIPI

1 Présentation générale

Mis en en place du Télépaiement au 1<sup>er</sup> Septembre 2019

Avantages pour :

•Le collège : gain de temps, sécurisation des flux financiers

•les familles : confort, visibilité, souplesse, sécurité

Le télépaiement a pour vocation de remplacer le chèque bancaire et ses risques (délais de traitement, oubli, envoi postal, coût, etc.)

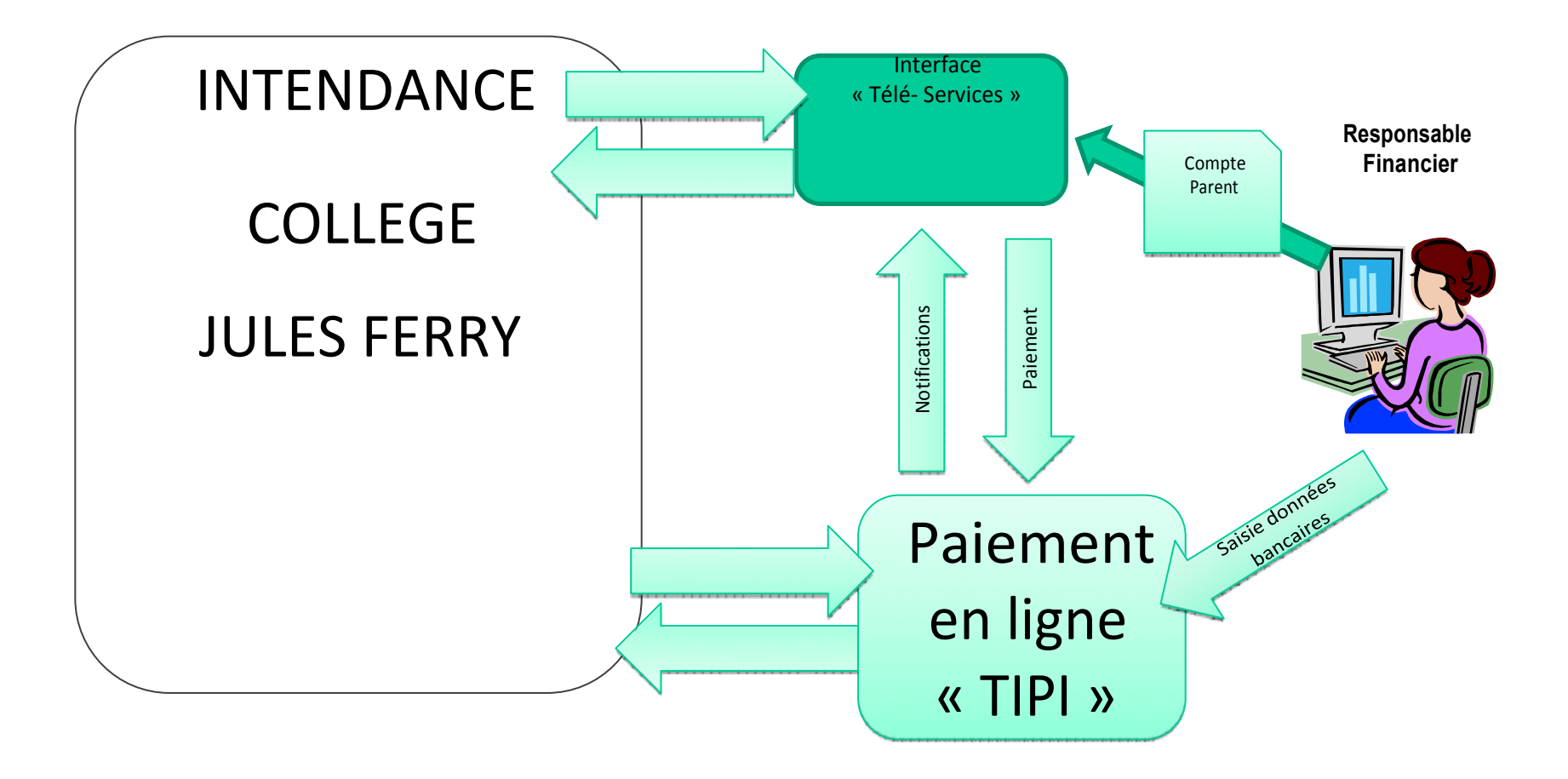

# [2 Connexion sur téléservices : https://teleservices.ac-bordeaux.fr](2 Connexion sur téléservices : https:/teleservices.ac-bordeaux.fr)

Identification avec login/mot de passe sur le portail Téléservices

# ע

# **SCOLARITÉ SERVICES**

Bienvenue sur Scolarité services qui vous propose différents services en ligne de l'éducation nationale

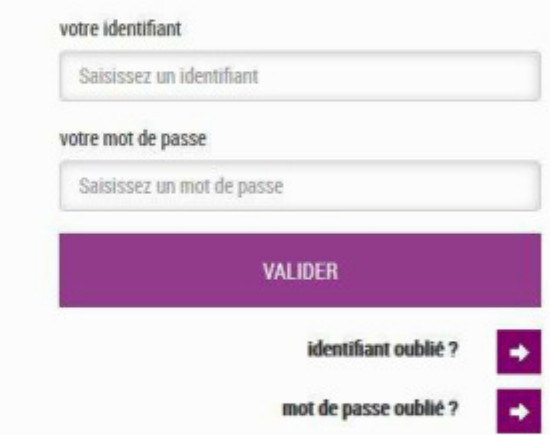

Si vous avez oublie votre identifiant cliquez sur ce lien

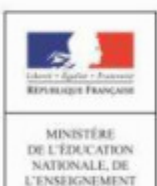

SUPÉRIEUR ET DE **LA RECHERCHE** 

4

« Nous contacter » : Permet de saisir le service d'intendance sur les paiements en ligne des créances dues.

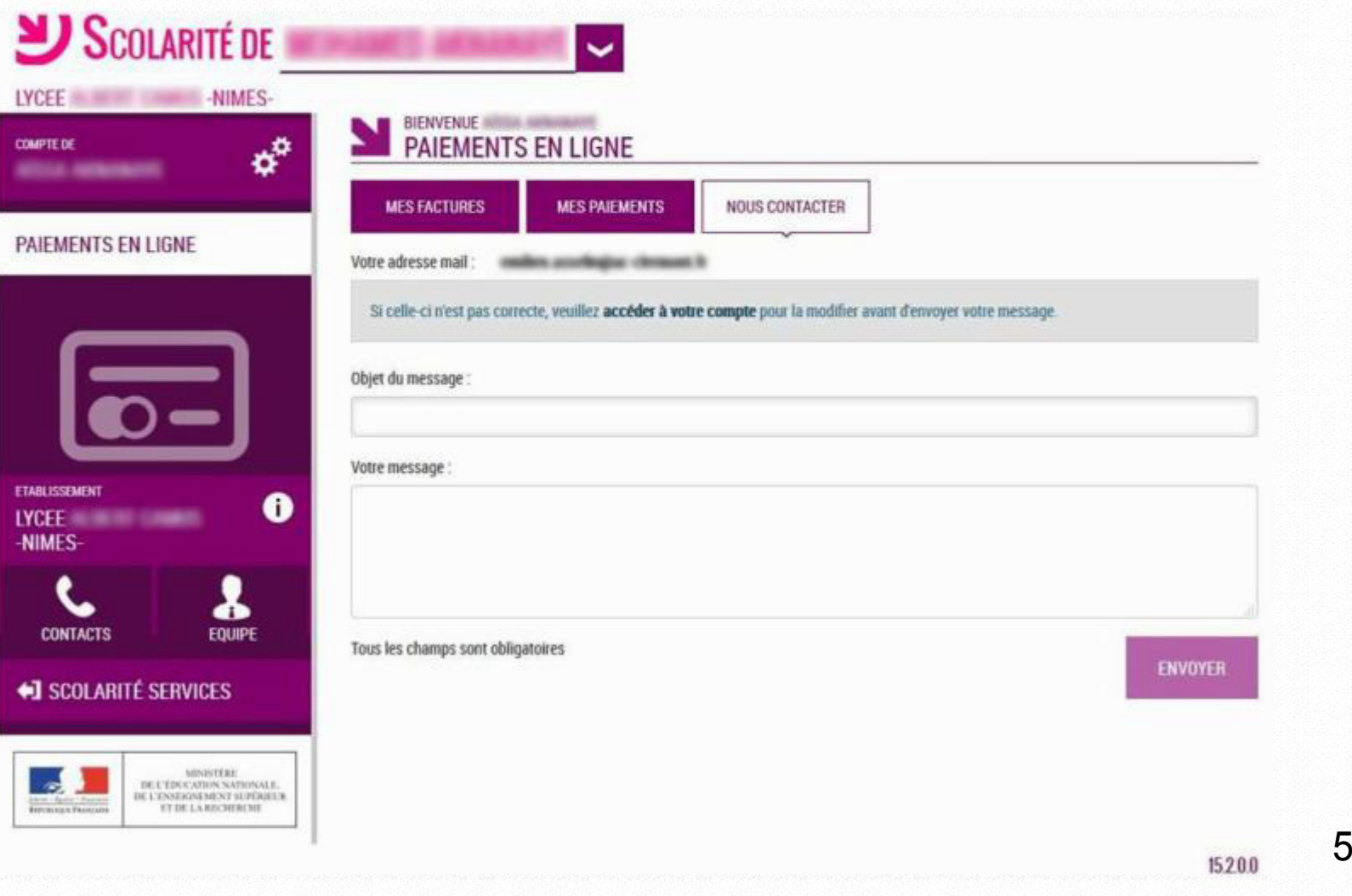

« Mes paiements » : Permet de consulter les paiements effectués

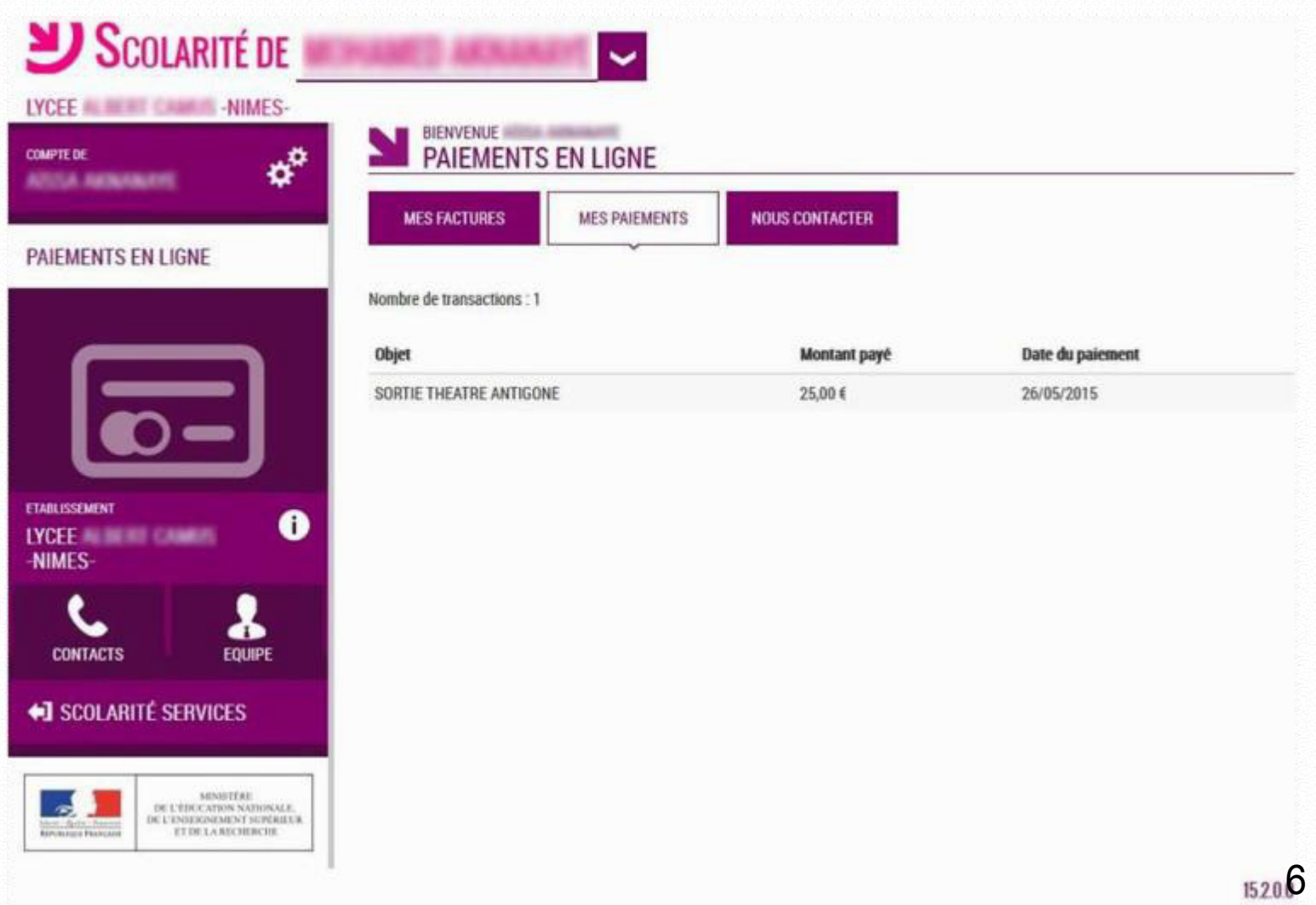

# 3 Trois onglets à exploiter

« Mes factures » : Permet de consulter les créances à payer.

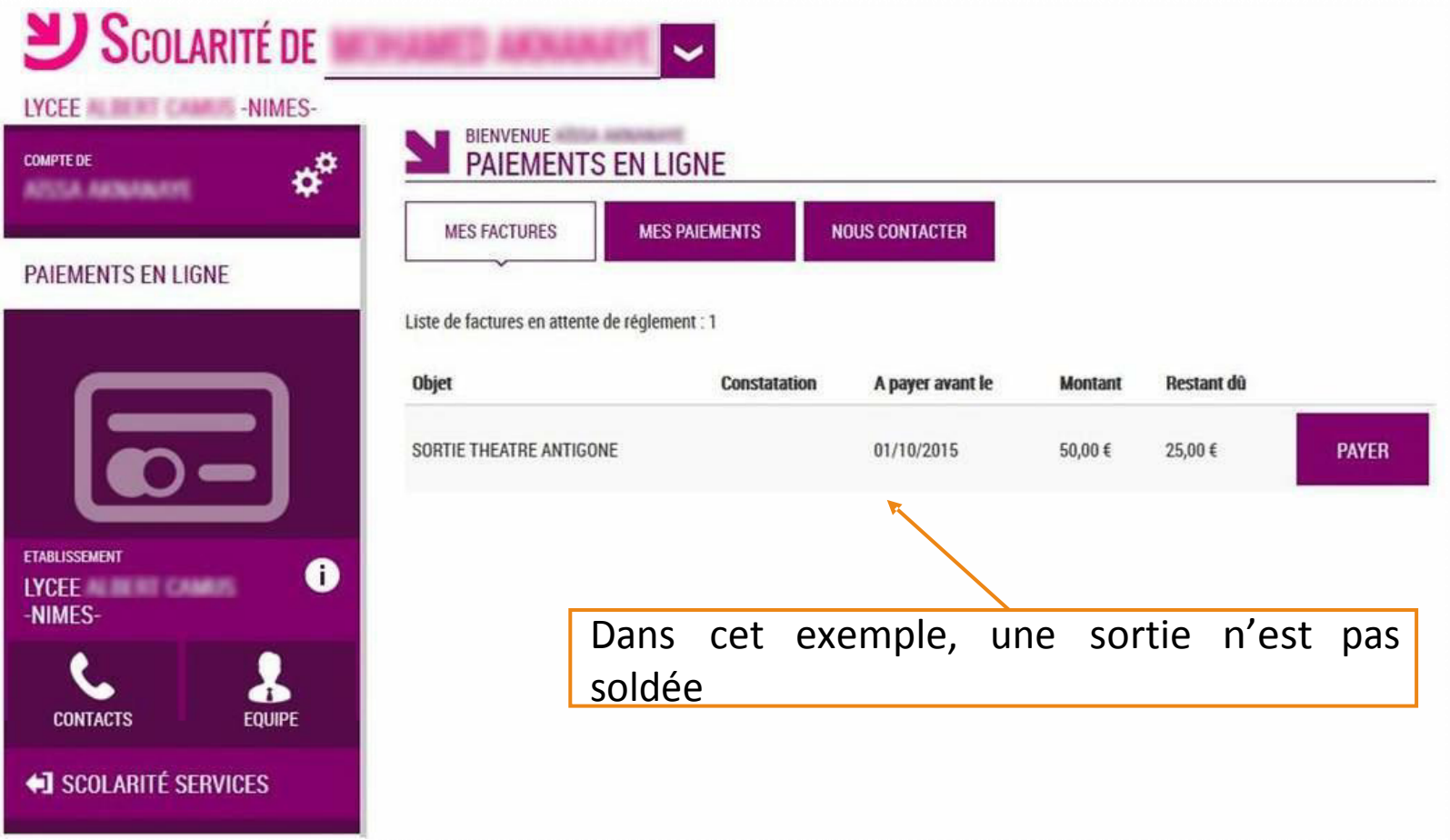

« *Liste de factures en attente de règlement* » : créances éligibles au télépaiement

Bouton « Payer » pour le paiement en ligne.

Icône « Information » cliquable.

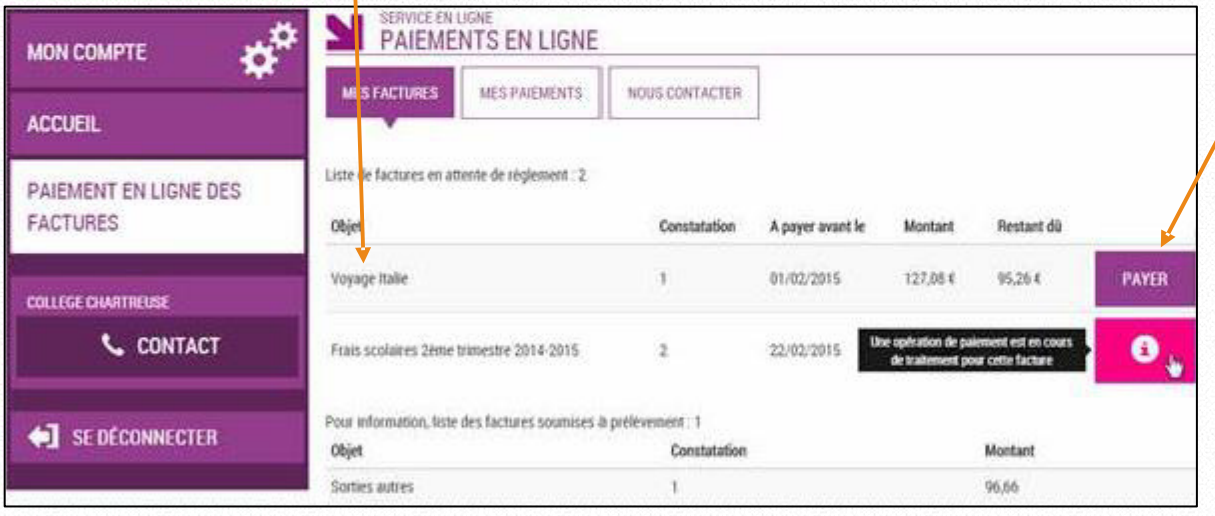

Paiement factures : Permet de saisir le montant à payer pour une créance.

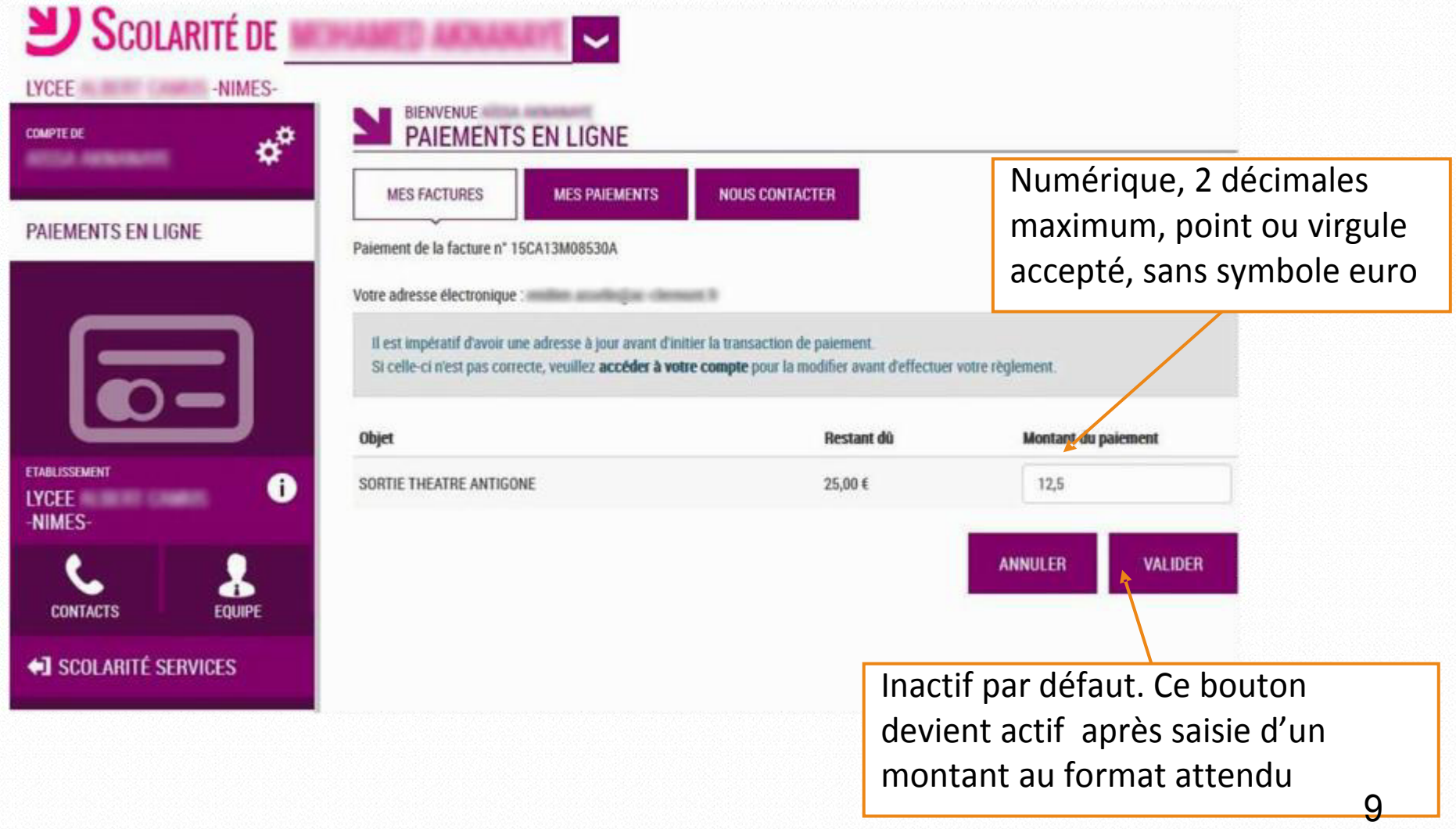

Demande de confirmation du paiement, puis redirection vers la plateforme de paiement (TIPI, voir ci après).

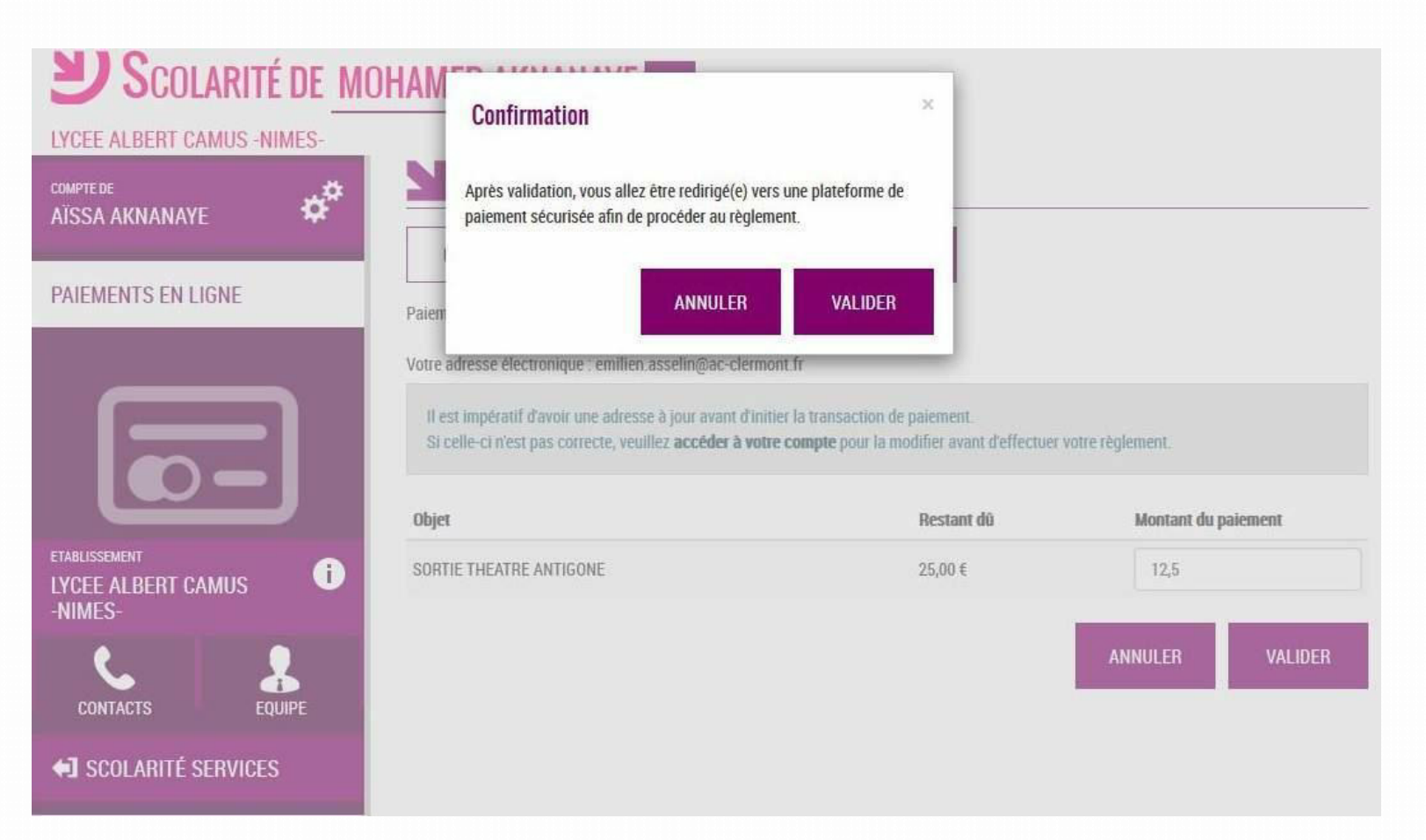

# 4 Le paiement en ligne : TIPI

Cette plate forme de paiement en ligne sécurisée par les Finances Publiques vous permet de payer au moyen de votre carte bleue comme pour un achat en ligne.

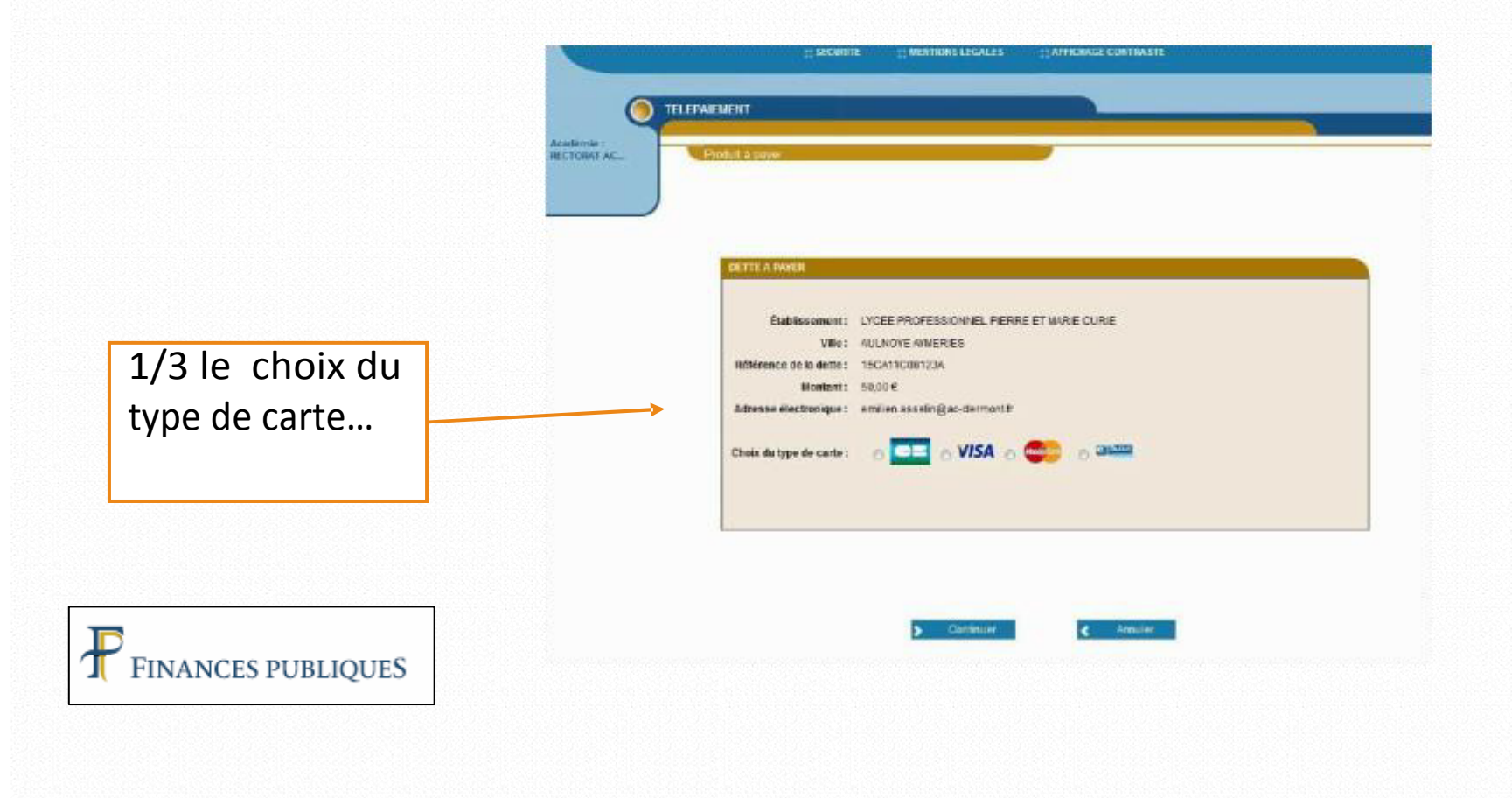

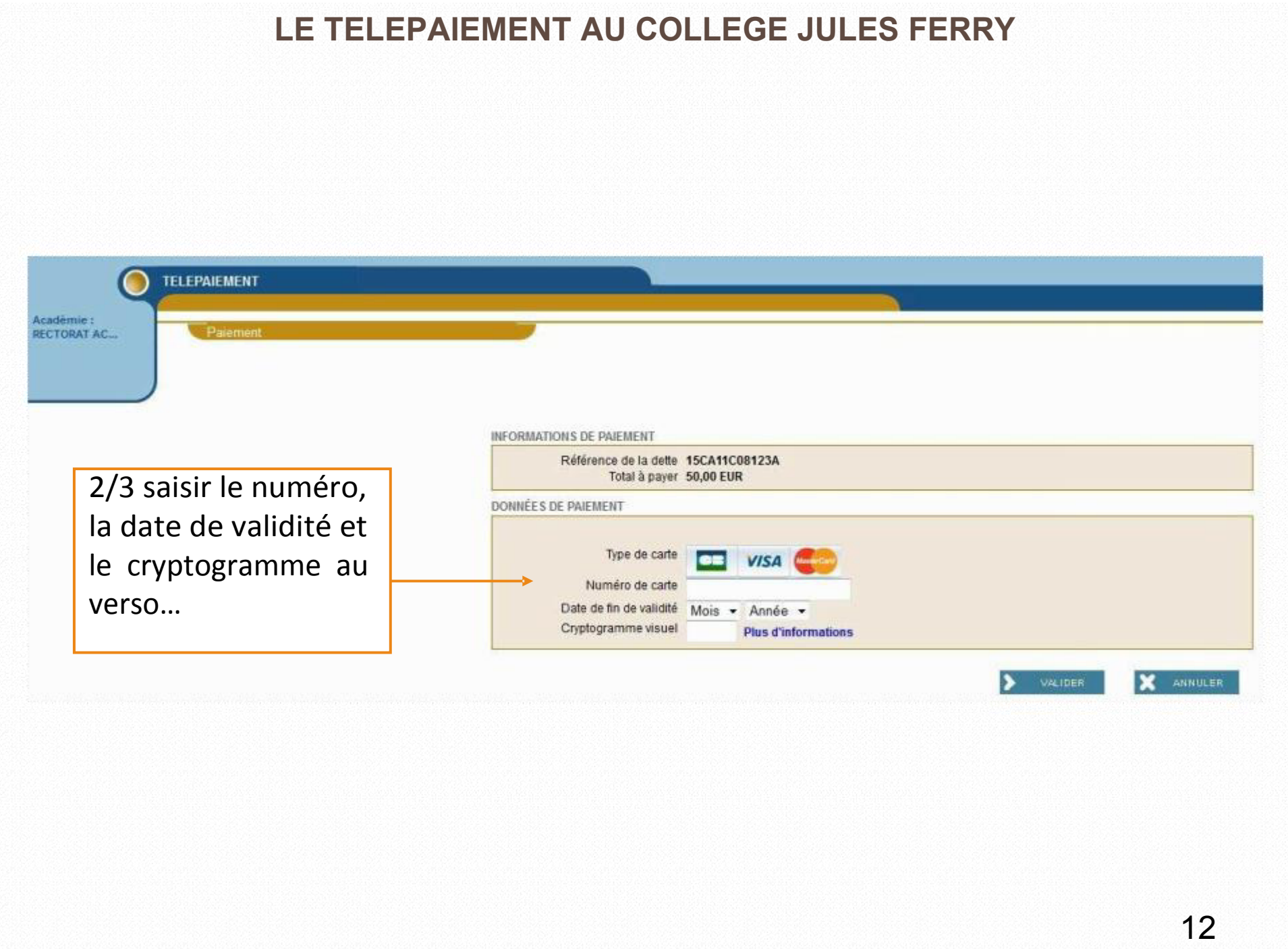

![](_page_12_Picture_1.jpeg)